#### CI C

Défini0 gn des tguches de fonc0 g

**CONTRACT** 

[Utilisation d'une ligne partagée](#page-67-0) **60**

## **Mise en route**

## **Utilisation de ce guide**

Ce guide propose une présentation

**Mise en route**

**Mise en route**

# **Raccordement du téléphone**

Votre administrateur système se chargera de

## **Chargement de la batterie du téléphone**

Vous pouvez charger la batterie dans votre téléphone IP sans fil en raccordant l'alimentation CA

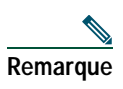

Vous pouvez également charger la batterie via un chargeur de bureau ou un multichargeur. Pour plus d'in

#### **Saisie et modification d'un texte**

#### **Qualité audio à l'appréciation de l'utilisateur**

Au-delà des performances physiques, mécaniques et techniques, la qualité audio d'un casque doit

#### **Écran d'accueil dans Affichage des lignes**

C'est un écran d'accueil dans Affichage des lignes. Pour accéder à l'écran principal du téléphone, appuyez sur .

### **Présentation des menus et des boutons de fonctions**
# **Présentation de la distinction lignes/appels**

Pour éviter toute confusion entre une ligne et

#### **Conseils**

 $\bullet$ 

## **Prise d'appel**

Il existe plusieurs manières de répondre à un appel (les options disponible

#### **Conseils**

- **•** Le téléphone peut prendre en charge jusqu'à six lignes, mais l'écran du téléphone n'en affiche qu'une seule à la fois. Pour afficher les autres lignes, appuyez sur (Affichage des lignes).
- **•** Le téléphone peut prendre en charge plusieurs appels sur une même ligne, mais ne peut pas en gérer

**Gestion de base des appels**

### **Utilisation de InsConf**

Vous pouvez créer une conférence

**Gestion avancée des appels**

### **Utilisation de numéros abrégés et de codes de numérotation abrégée**

Avant de pouvoir utiliser cette fonction, vous

**Gestion avancée des appels**

# **Utilisation d'une ligne partagée**

Votre administrateur système peut vous demander d'utiliser une ligne partagée si vous :

<span id="page-67-0"></span>**•**

#### **Utilisation de l'insertion pour vous ajouter à un appel sur une ligne partagée**

Vous pouvez utiliser les fonctions d'insertion (InsConf ou Inser.) pour vous ajouter à des appels sur votre ligne partagée. Les appels ne doivent pas être confidentiels. Reportez-vous à [Présentation des lignes partagées, page](#page-67-0)
# **Utilisation du bouton Applications**

Le bouton Applications (sur le côté gauche du téléphon

## **Acquisition d'un casque**

Votre téléphone prend en charge les types de

**Modificion¤** 

#### **Conseils**

- **•** Si l'icône verrouillé apparaît en regard d'un menu, contactez votre administrateur système pour en savoir plus.
- **•**

**Cisco Unified Communications Manager version 5.1 ou ultérieure**

**Utilisation des journaux d'appels et des répertoires**

Modifier le numéro 1. Sélectionnez > Répertoire téléphonique ou appuyez de téléphone d'un contact

Composer un numéro de téléphone quelconque d'un contact

**Conseils** 

 $\bullet$ 

## **Accès aux messages vocaux**

Lorsque le message « Vous avez un message vocal » s'affiche sur votre téléphone ou que le témoin lumineux rouge clignote, vous pouvez accéder à votre messagerie depuis votre téléphone.

**Connexion aux pages Web Options utilisateur**

Cette section vous explique comment vous connecter et sélectionner un périphérique de téléphone pour
#### **Utilisation de Cisco WebDialer**

Cisco WebDialer vous permet de passer des appels sur votre téléphone IP sans fil à des contacts du répertoire en cliquant sur les éléments d'un navigateur Web. L'administrateur système doit vous

# **Dépannage du téléphone**

Cette section fournit des informations de dépannage pour votre téléphone IP sans fil.

# **Informations générales de dépannage**

La présente section vous donne des indications destinées à vous aider à résoudre les principaux problèmes de votre téléphone. Pour en savoir plus, contactez votre administrateur système.

**Signe Explication**

Vous n'arrivez pas à

### $\, {\bf B}$

## **Batterie**

consignes de sécurité 4

**Manuel du téléphone sans fil IP Cisco Unified 7921G pour Cisco Unified Communications M**

### **H**

Haut-parleur mode, utilisation **[69](#page-76-0)** Haut-parleur, bouton **[21](#page-28-0)** Historique d'appels affichage et composition d'un numéro **[81](#page-88-0)** options de menu **[81](#page-88-0)**

#### **I**

Icône **[53](#page-60-0)** Icône Haut-parleur **[69](#page-76-1)** Icônes descriptions de **[25](#page-32-0)** état de l'appel **[31](#page-38-0)**